# **Building Your CAD Toolkit**

An Introduction to Solidworks

**Jack Naylor** Casual Academic - University of Sydney President - Mechanical Undergraduate Society (2019)

13/04/20

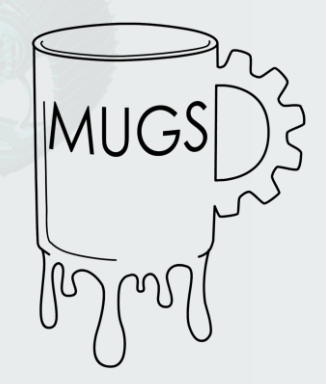

#### **Today's Goals**

- 1. Get you interested in Solidworks
- 1. Help you understand why you need to know CAD
- 1. Teach you the basics
- 1. Get you feeling confident in using CAD going forward

# **What's so good about Solidworks?**

#### **An Intro to Solidworks...**

- Industry standard software for mechanical design
- In-built simulations and good interfacing with other packages
- Project management framework inbuilt

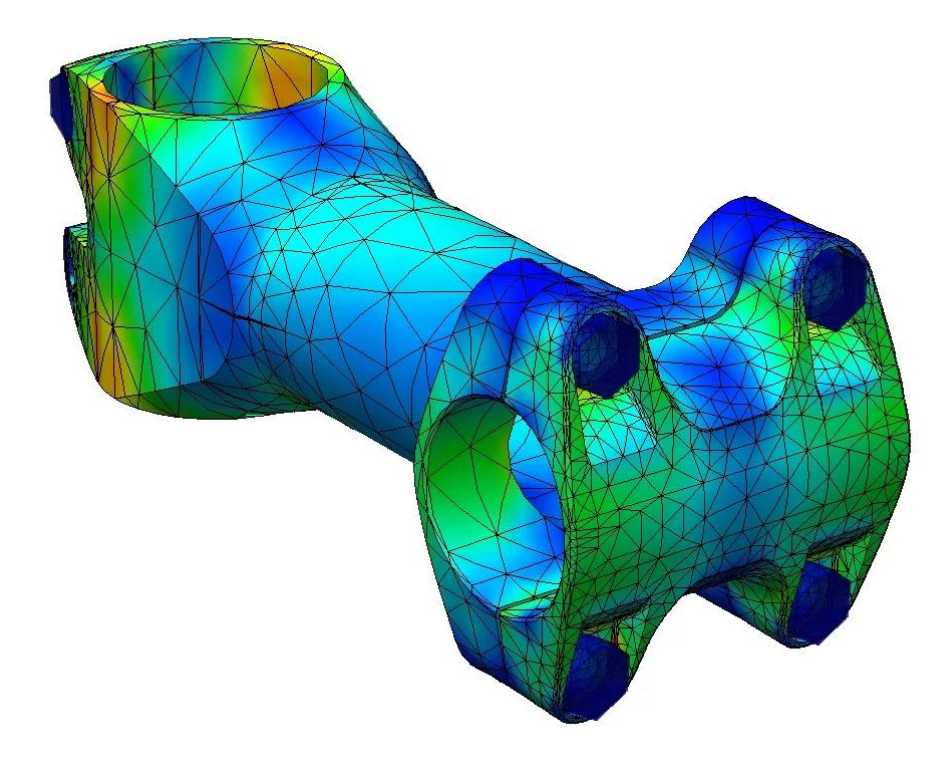

- Able to produce 2D engineering drawings from parts, making design to manufacture easier
- Toolboxes for plastics, sheet metal (e.g. bending welding), CAM, electrical routing, pipes etc.
- Most versatile "general" CAD software out there

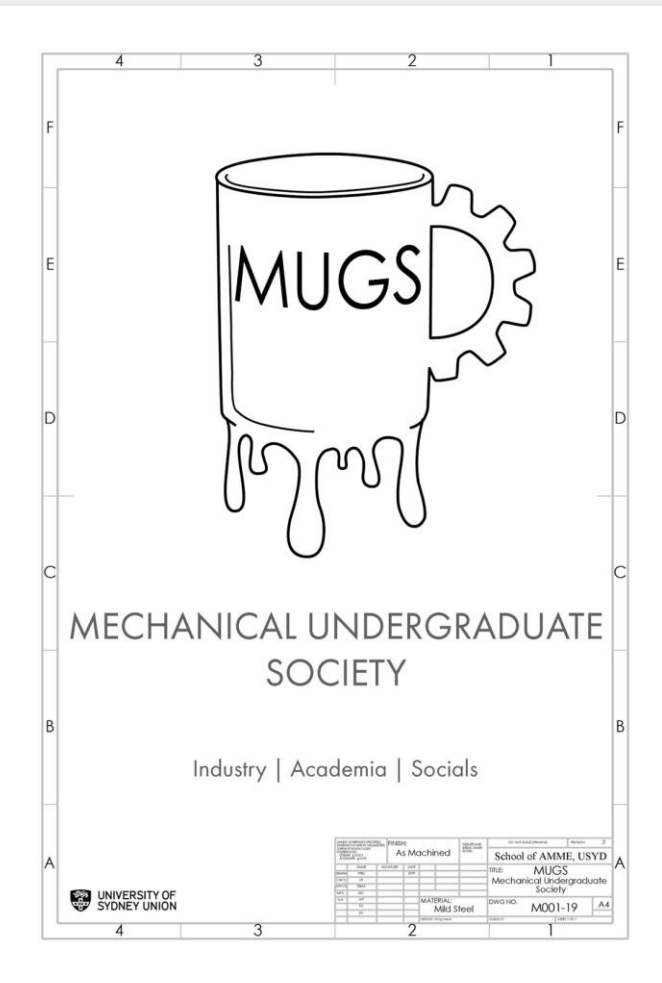

#### **Also opens a whole new world of computational engineering!**

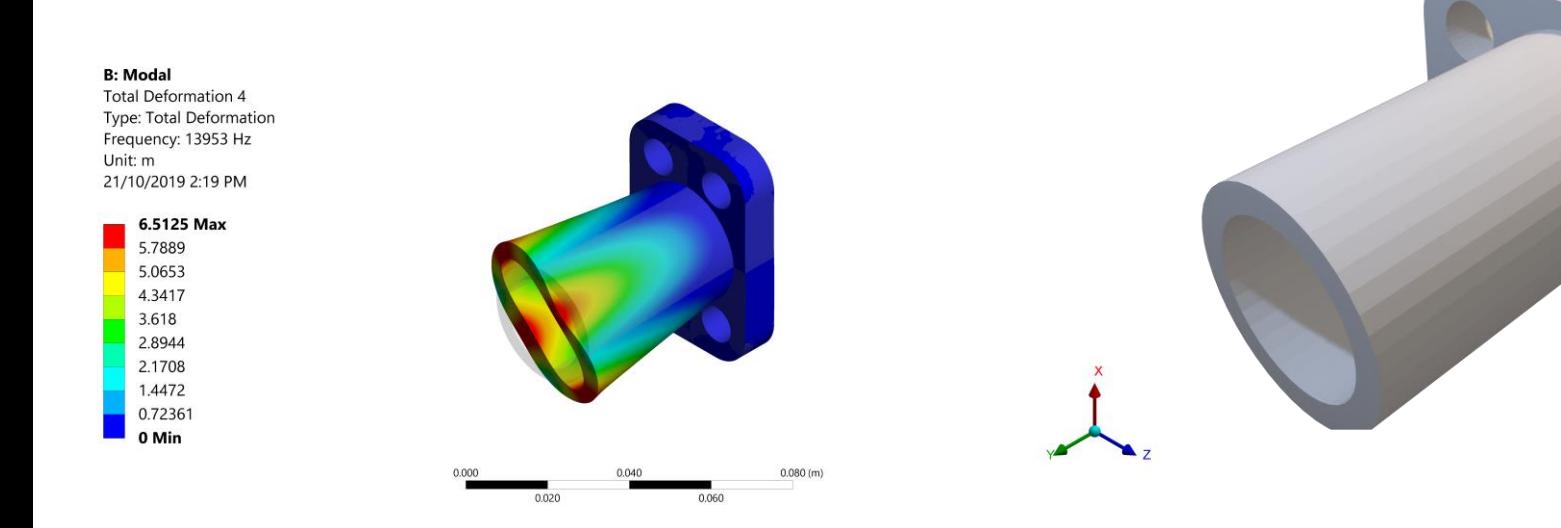

**D: Static Structural Total Deformation Type: Total Deformation** Unit: m Time: 1 5/11/2019 12:45 PM

> 1.0381e-5 Max 9.2274e-6 8.0739e-6 6.9205e-6 5.7671e-6 4.6137e-6 3.4603e-6 2.3068e-6 1.1534e-6 0 Min

0.000

0.200

**Key component of senior engineering units and of the real world!**

E: Model, Static Structural **Total Deformation** 0.4 Type: Total Deformation Unit: m Time: 1

2.5121e-5 Max

8/11/2019 10:31 AM

2.2329e-5 1.9538e-5 1.6747e-5 1.3956e-5 1.1165e-5 8.3736e-6 5.5824e-6 2.7912e-6 0 Min

**Solidworks models can be imported into ANSYS to do topology optimisation, design analysis and validation, CFD, magnetodynamics studies etc.**

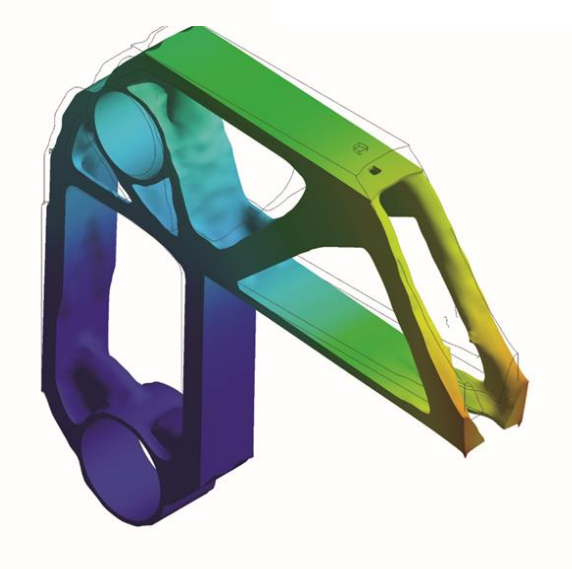

# **Additive Vs. Subtractive Modelling**

#### **What is Additive Vs. Subtractive Modelling?**

- Do we "add" or "subtract" material to create a model?
- Important when looking to build parts:
	- $\circ$  3D printing is an additive process, want to use additive modelling
	- Milling is a subtractive process, want to use subtractive modelling
- Cannot use one or the other, need to use a combination

#### **Solidworks is built for this!**

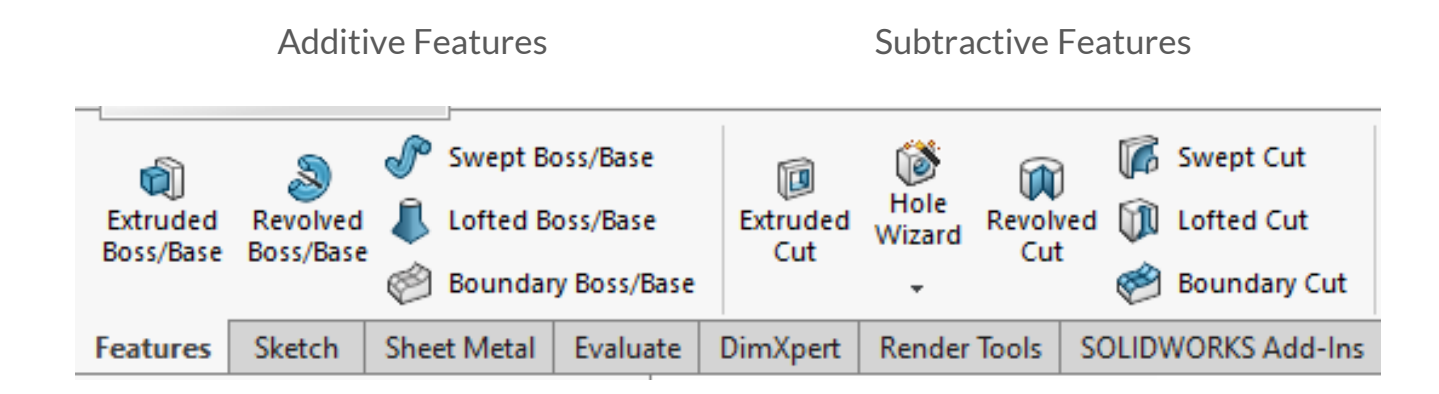

#### **Consider this exercise:**

- There are two ways of constructing the block
- I'll also use this to familiarise you with reading engineering drawings

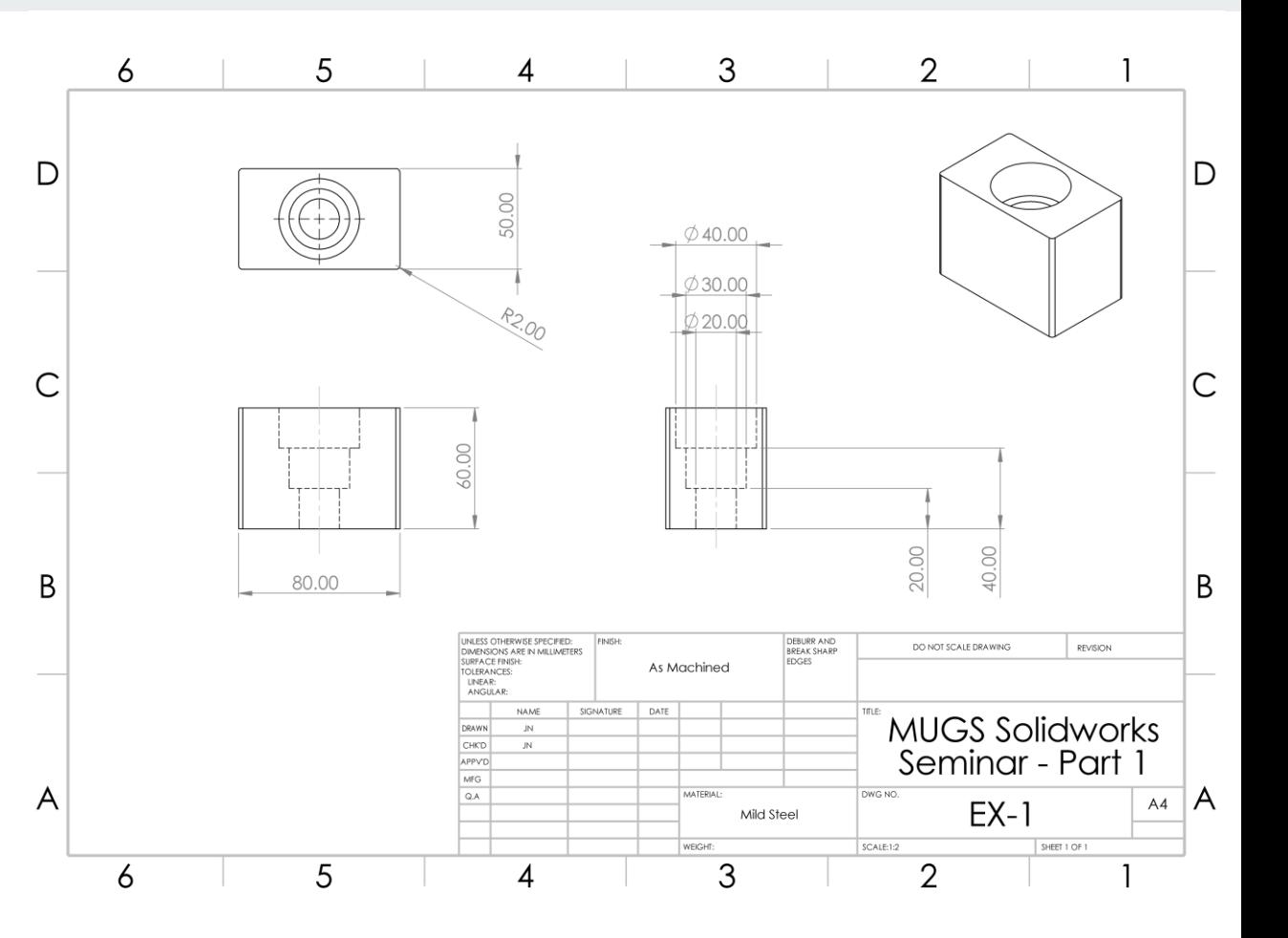

#### **Before attempting a CAD model…**

- Set out a game plan start with a block and remove material OR start with a base sketch and start building things onto it
- Get an idea for proportions of the part, what is the largest and smallest features on the part and what's their relative size?
- Look for symmetry CAD programs allow you to mirror parts, this can reduce the amount of modelling you need to do!

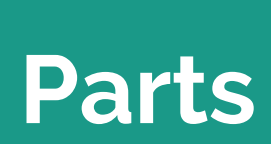

#### **Brief Overview of Creating Parts**

- To cut, or extrude we need a sketch on a plane or surface
- Able to mirror features/sketches, or rotate them around an axis
- For speed, you want to minimise the amount of features you need to sketch individually preplanning a part is key!
- Try to use the hole wizard wherever possible if you use screws/bolts Solidworks can fill these in automatically!

#### **You want to create features, using sketches**

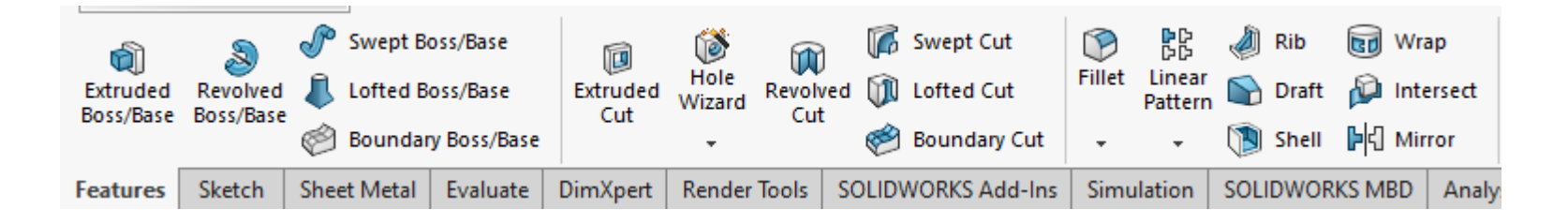

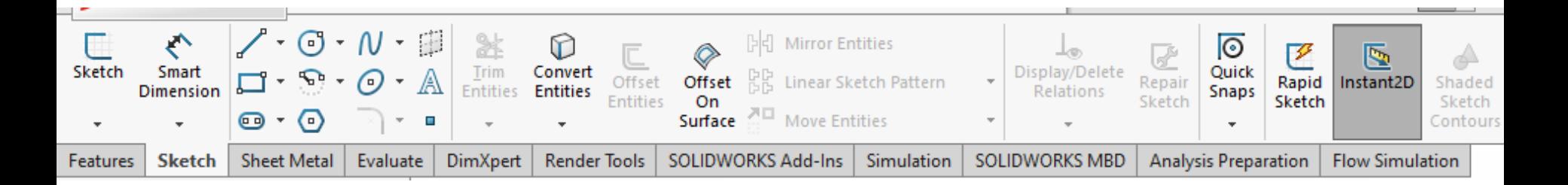

#### **Reference Geometry**

- Makes your job EASY!
- Allows you to start creating features off of surfaces to join later
- Another really good tool in sketches is "Construction Geometry"
	- These lines will not be used in the sketch, but rather to help you place things
	- For example, three holes along a curve in a square part

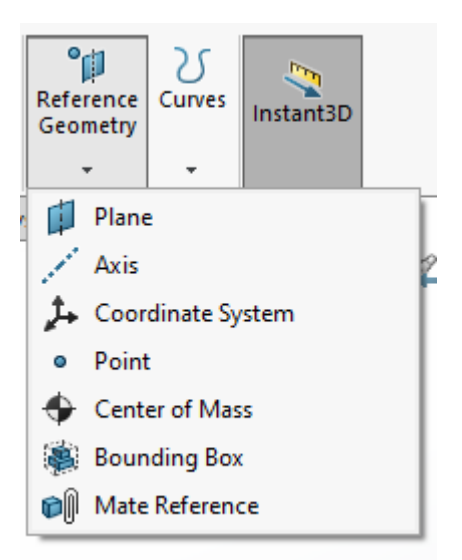

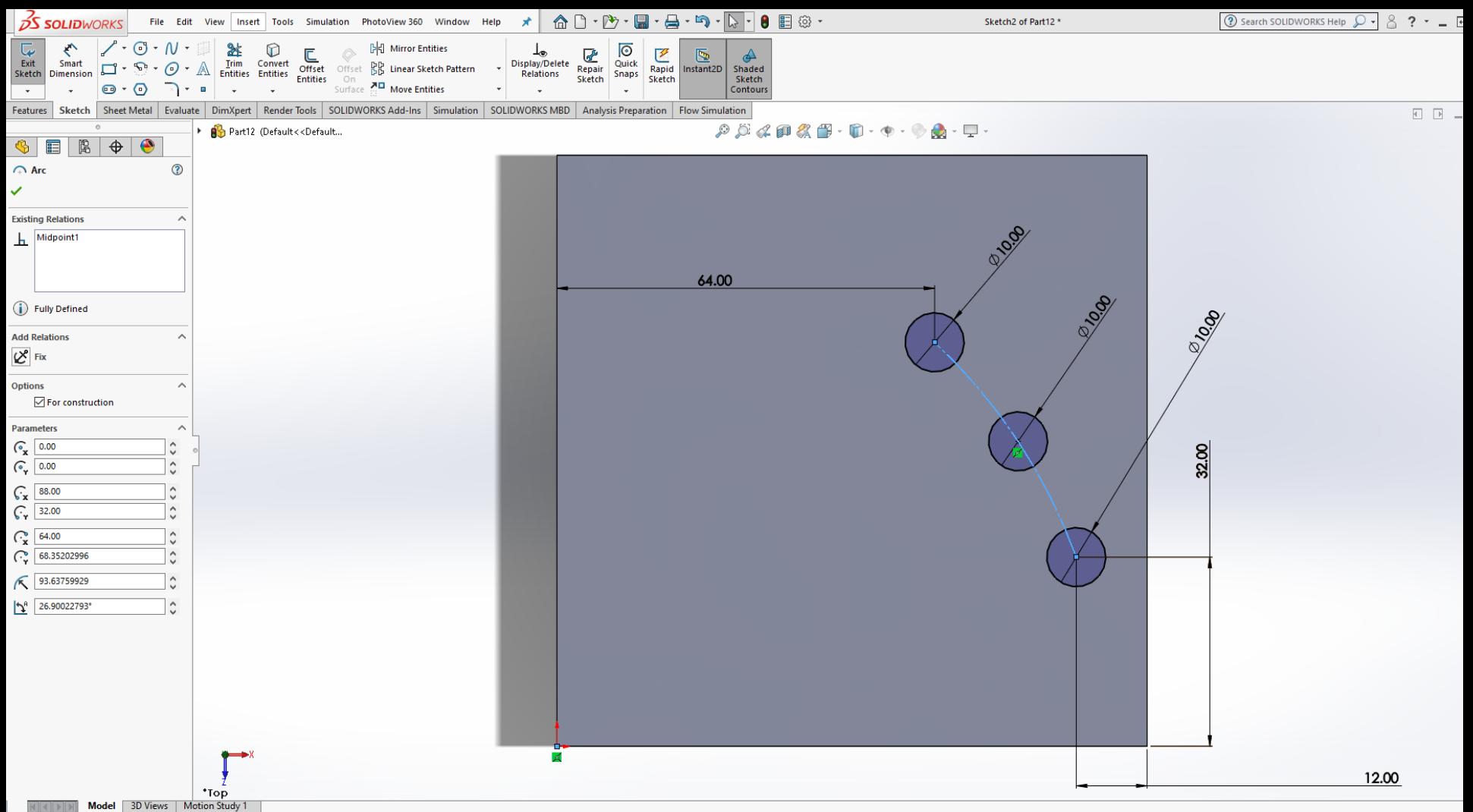

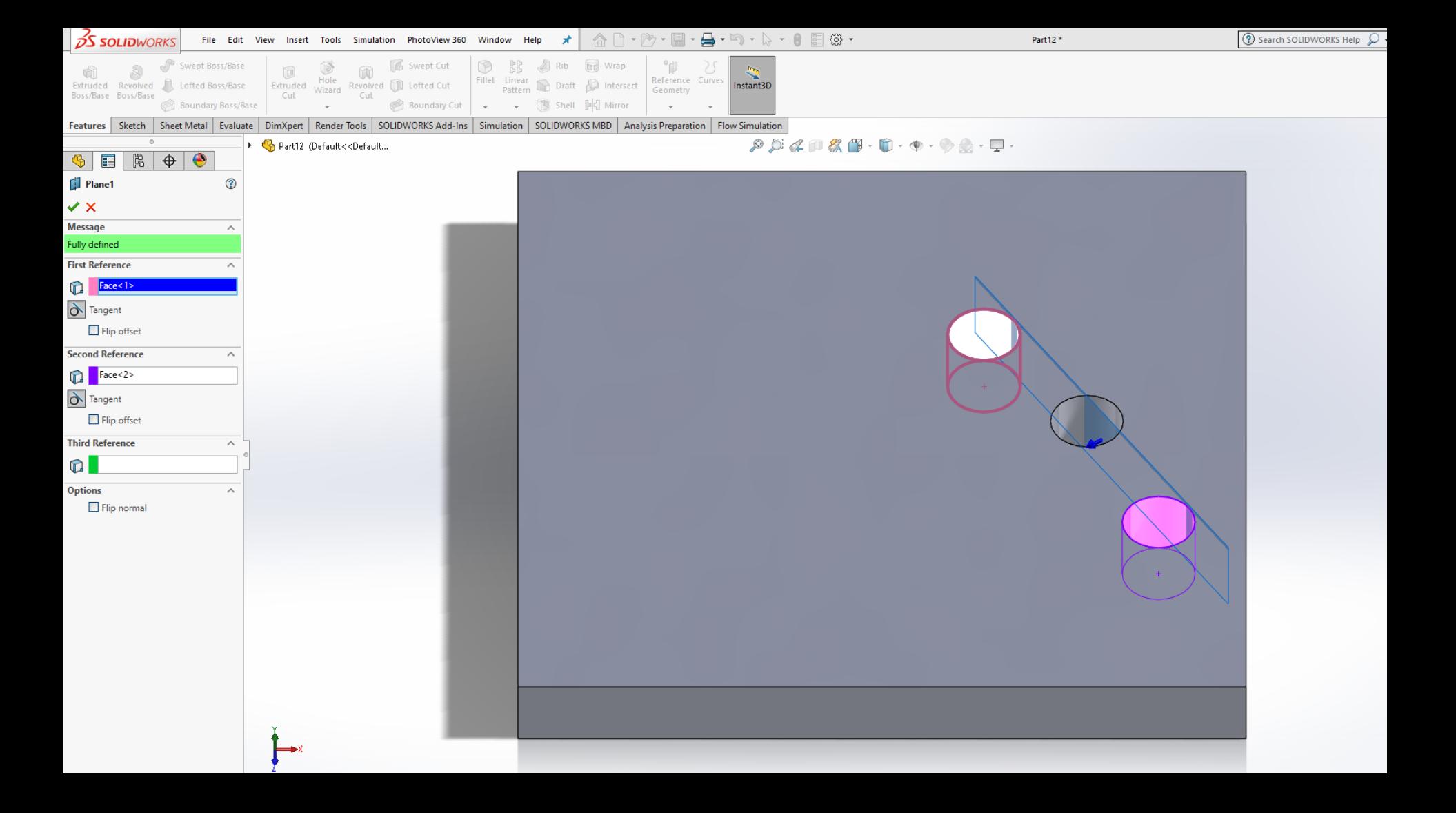

#### **Sketches should be fully constrained**

- $\bullet$  Solidworks can only do what you tell it to do it knows nothing about the part you are designing
- It does know whether it has enough information to build what you want it to
- 3 Types of Sketch Definitions: Under Defined, Fully Defined, Over Defined (red = unsolvable, yellow = over constrained)

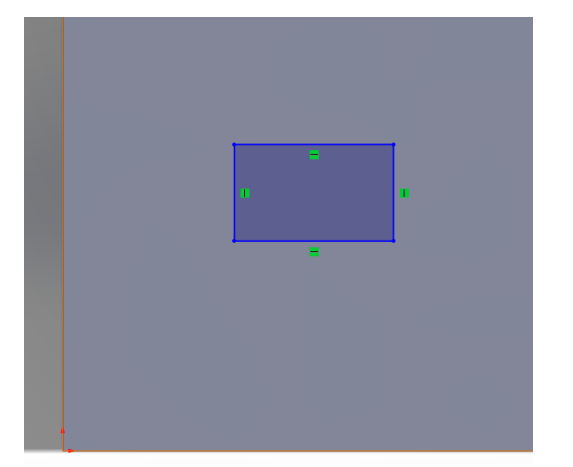

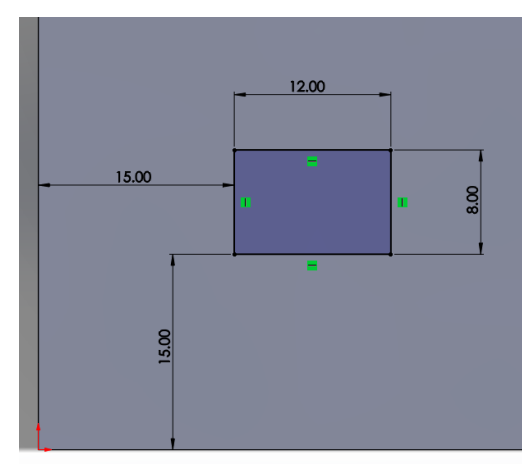

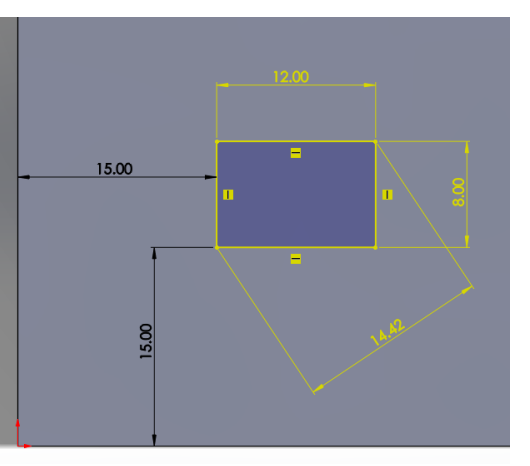

#### **Geometrical Relations**

- Very handy!
- Able to relate sketch entities to one another
	- Tangent relations
	- Horizonal/Vertical
	- Midpoint/Coincident
	- Etc.

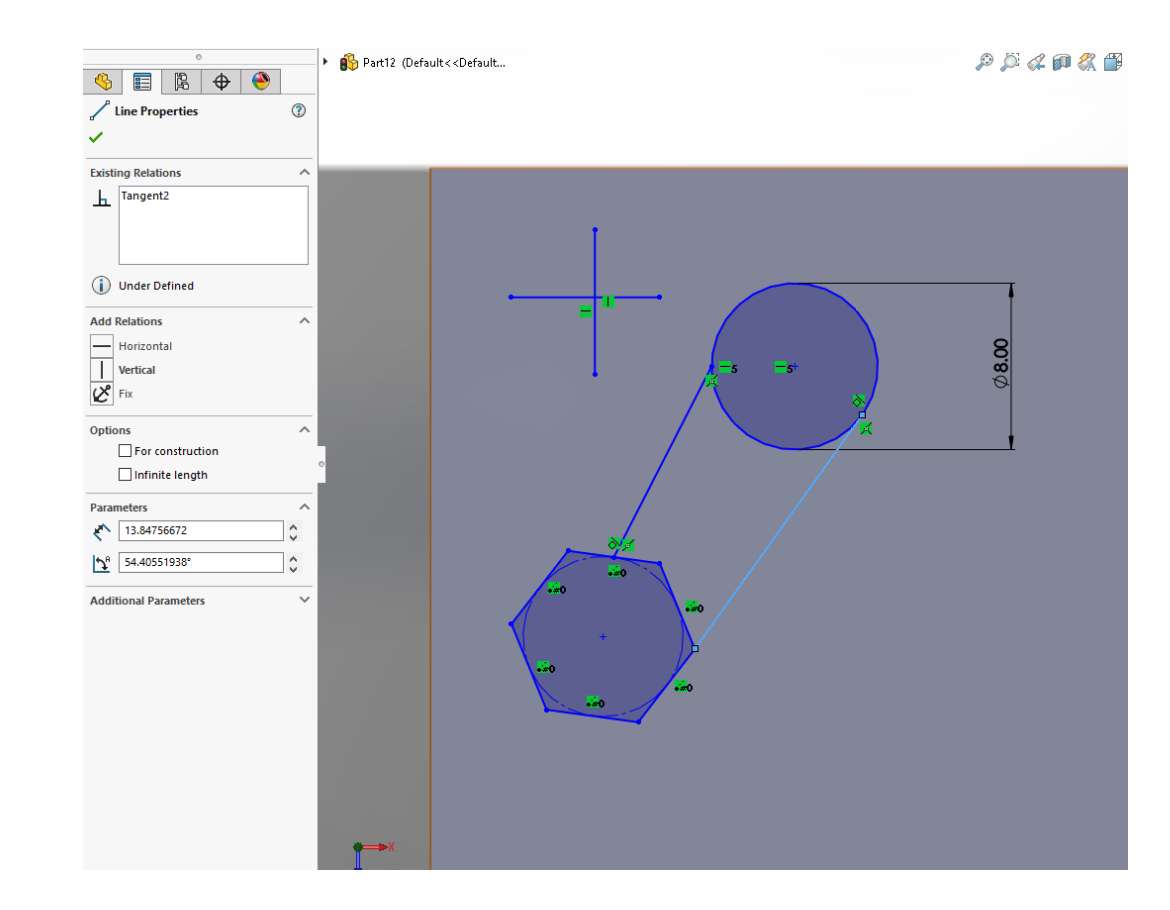

#### **Let's make a part!**

- We'll be taking a look at Exercise 2
- This will give some practice with reference geometry and geometrical relations

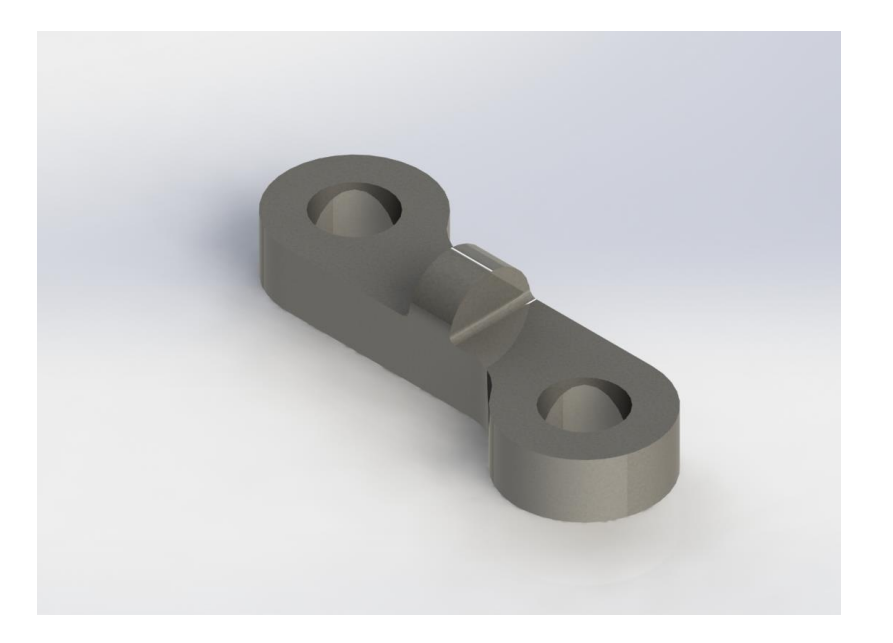

#### **(Time permitting) Let's make another part!**

- Slightly more complex geometry in Exercise 3
- More work with geometry relations

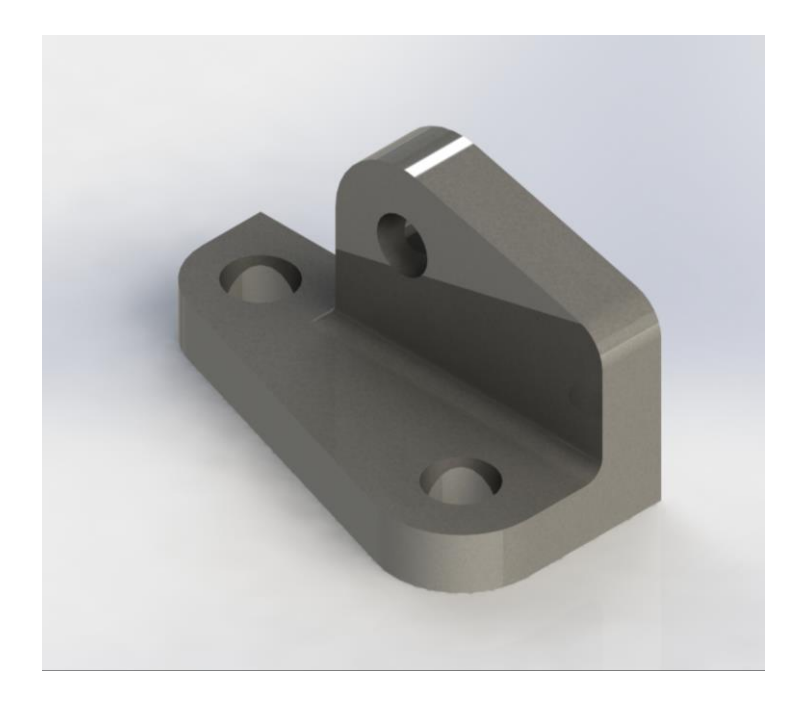

#### **Drawings**

- If you wanted to make a drawing from the part, you can click on New -> Drawing from Part
- You don't need to type the dimensions out again it is all stored in the file.
- This is primarily how designs are interpreted in industry, and requires a whole undergrad unit on how to understand (all needs to be done to AS1100 as well)

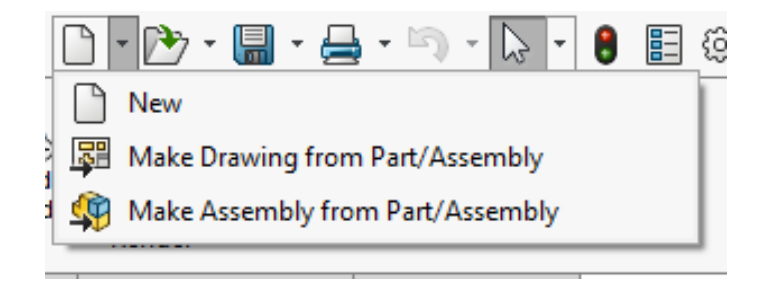

### **Assemblies**

#### **So we have our parts - now what?**

- Parts fit together into a final product, called an assembly
- This allows us to "virtually construct" the part
	- See how it fits together
	- Check interferences, tolerances
	- Perform motion studies etc.

#### **The good thing is – it's just like Lego!**

- Each "part" is a block
- We use "Mates" to push them together
- "Pins" for bearings/joints
- Can "play" with our design as we go along to make sure it all fits

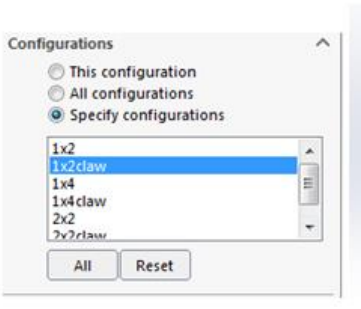

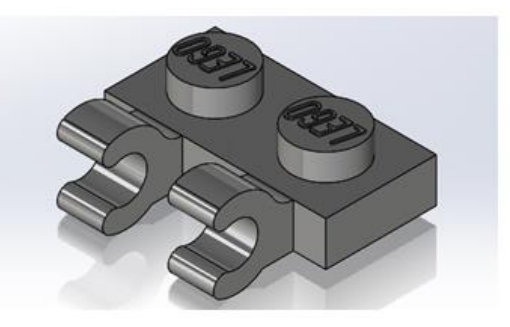

#### **Mates**

- These constrain the design, by placing hard, or range limits on placement of surfaces, edges or points.
- Can also be used to create mechanical constraints

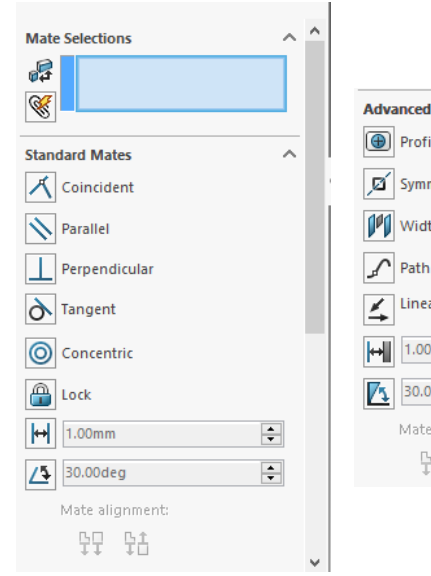

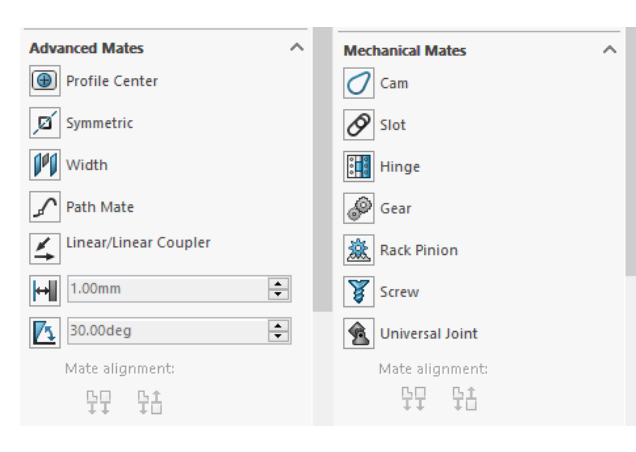

#### **What will we be making today?**

**A clamp!**

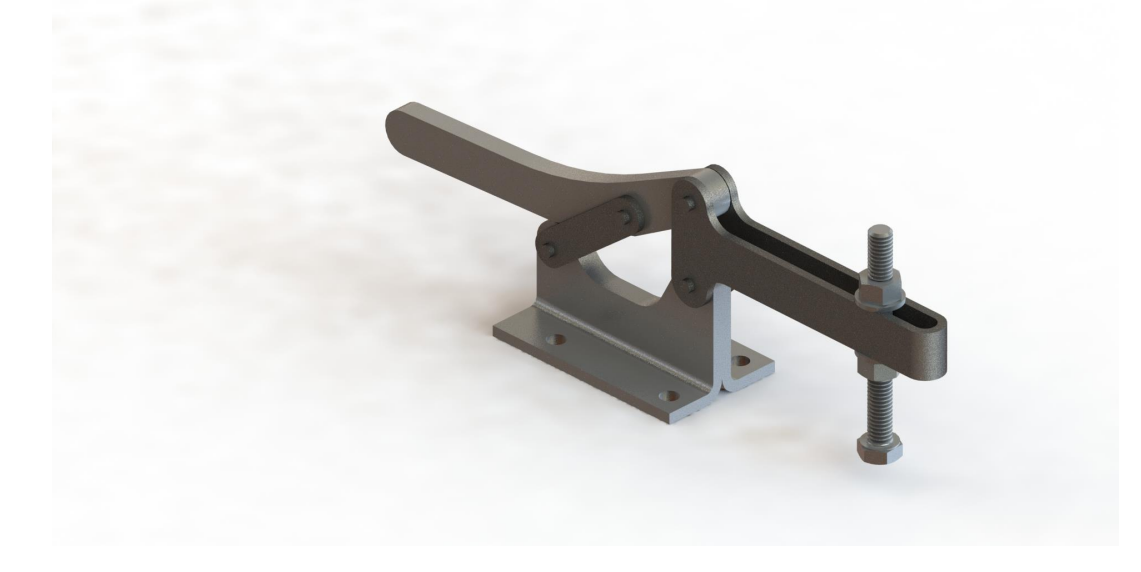

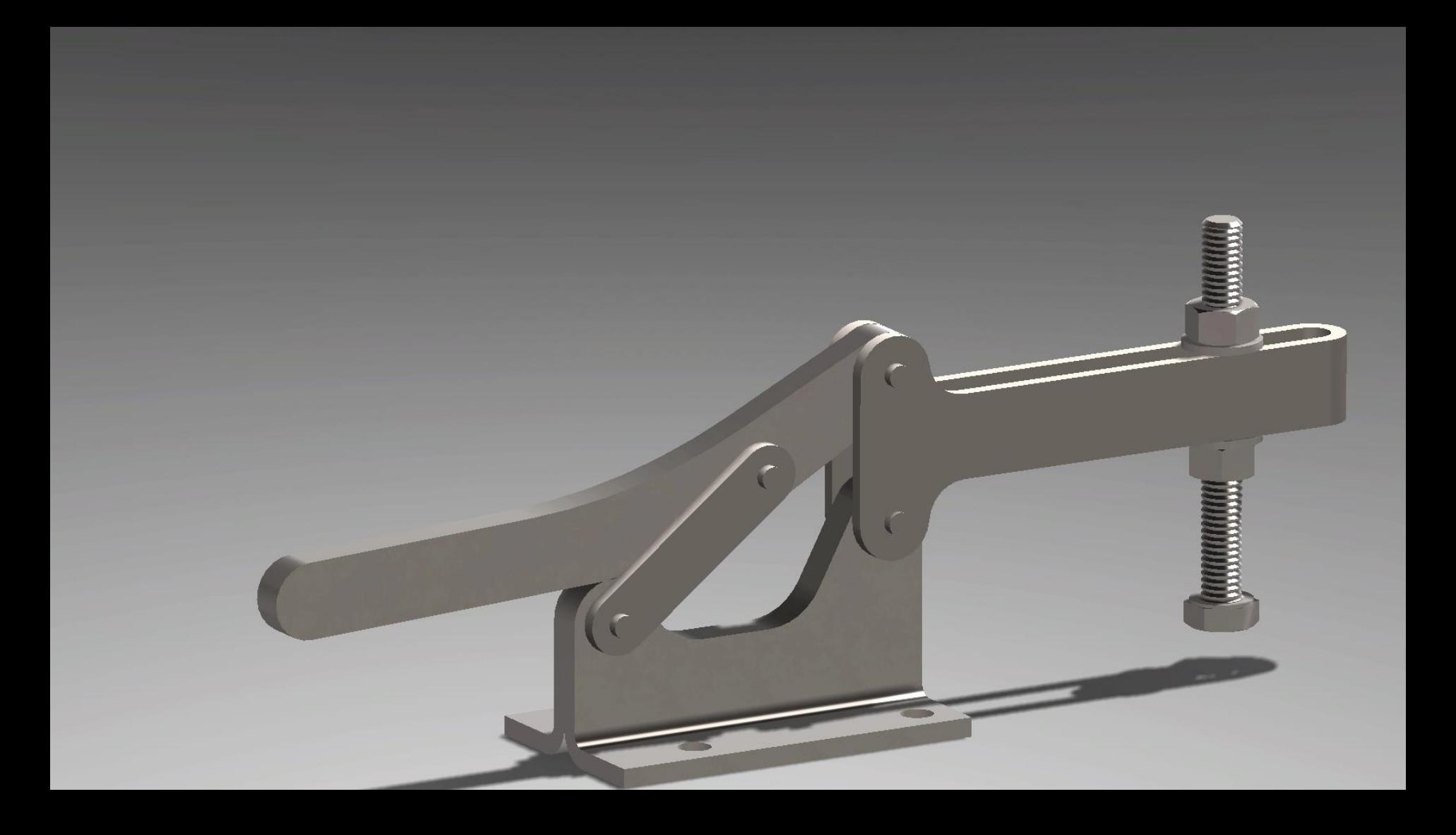

#### **Open The Clamp Files**

- Unzip the folder
- Open the "clamp\_Unassembled.sldasm" file in the folder
- This has all the parts needed in it to build the clamp.
- We just need to assemble it all together!

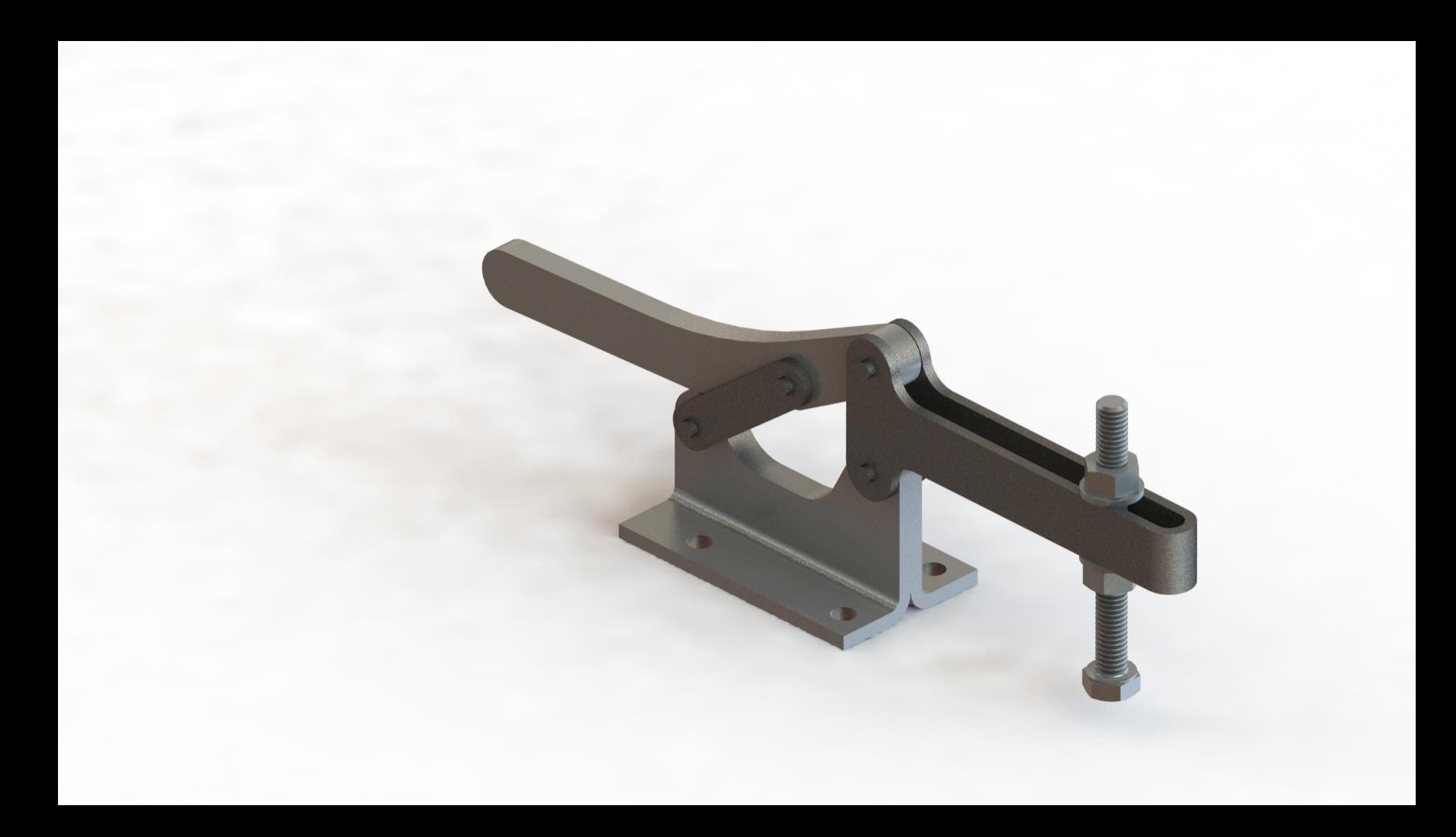

## **Where to next?**

#### **Solidworks is good at what it does**

- You were able to successfully transform 2D engineering drawings into 3D parts which could be sent for 3D printing or machining
	- To 3D print, just save your file as an STL!
- Knowing this much Solidworks will get you by, but will also open the doors to so many other things
	- Simulations (CFD, topology optimisation etc.)
	- Electrical routing and pipe work (complex to do in CAD!)
- Will have opened you eyes to a bit of design engineering work

#### **A note on design engineering**

- You don't have to be a design engineer, but you should be able to communicate designs
	- $\circ$  Communication is key in engineering, and we communicate complex ideas visually through drawings
	- The best engineers can draw to a standard which everyone can understand, whether they're other engineers, workman or the public.
- You never know when you'll need it, and I guarantee you will at some stage in your career! So keep learning!

#### **Some suggestions**

- If you think you're going to use Solidworks at least once in a blue moon, I recommend the following:
	- Dual monitors
		- Allows you to have a drawing/part on one screen, and a part/assembly on the other
	- A good mouse (invaluable)
		- Can bind dimensioning tool to side buttons, easy too zoom and scroll – drastically improves workflow
	- A set of calipers and a micrometer
		- Can size things up, take measurements accurately from physical objects

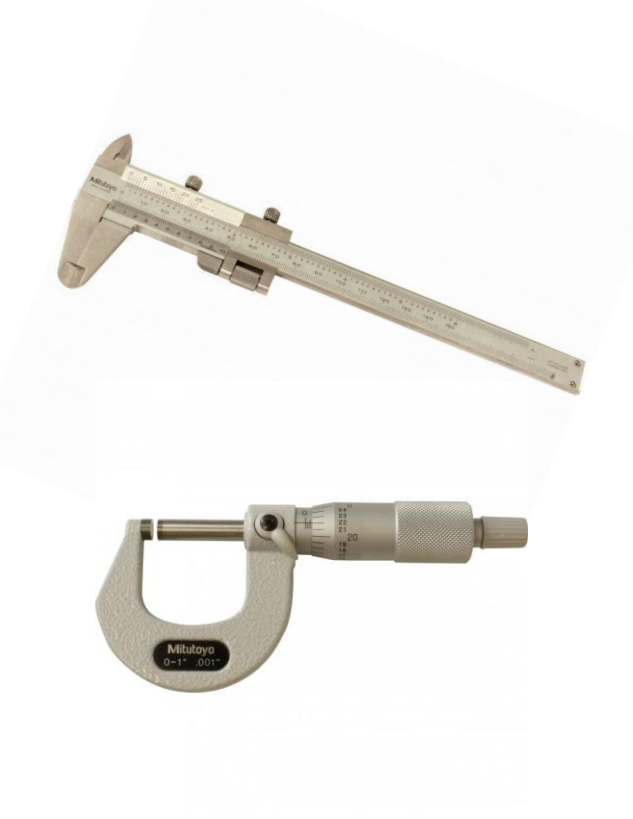

### **Q&A**

Jack Naylor jack.naylor@sydney.edu.au

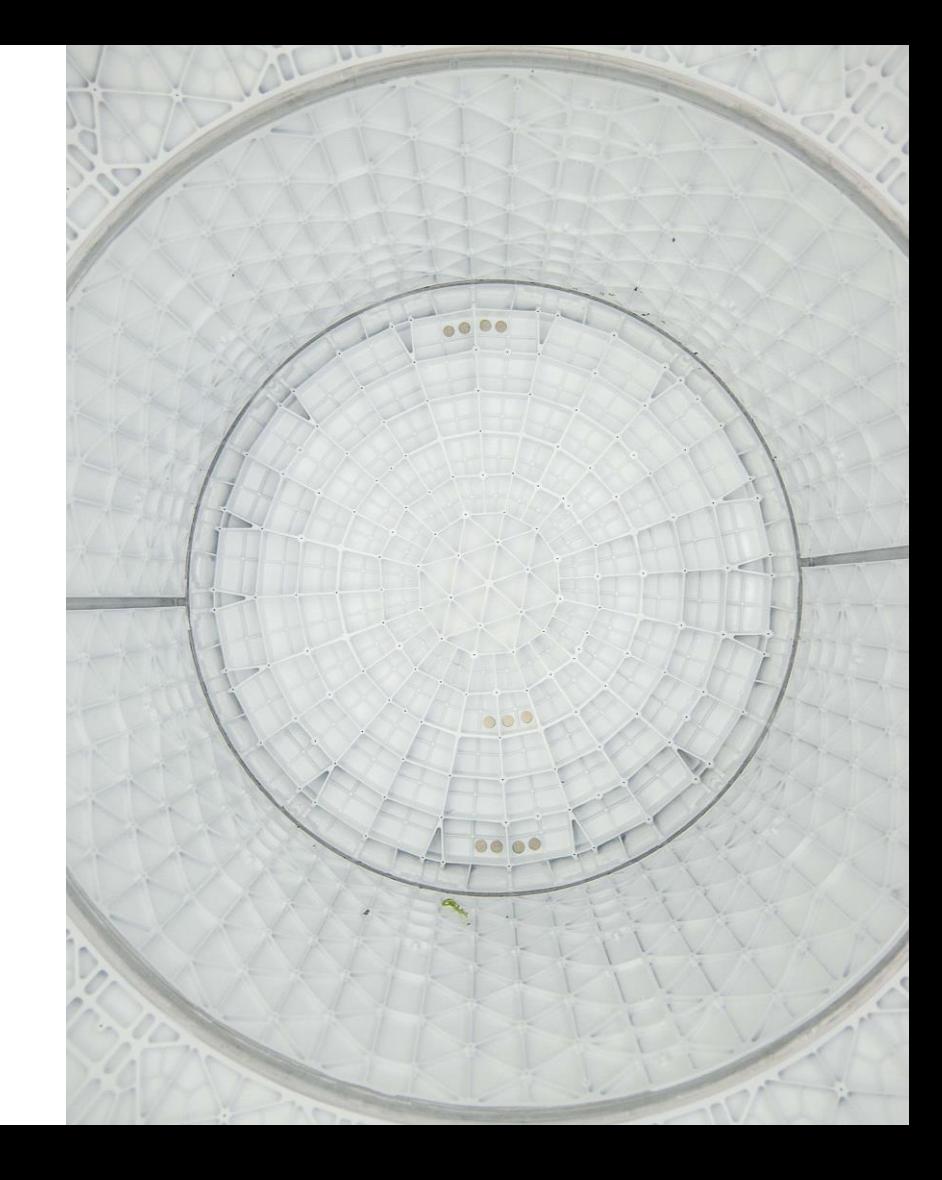